SWICA ELM PORTAL FOR PAYROLL DECLARATIONS

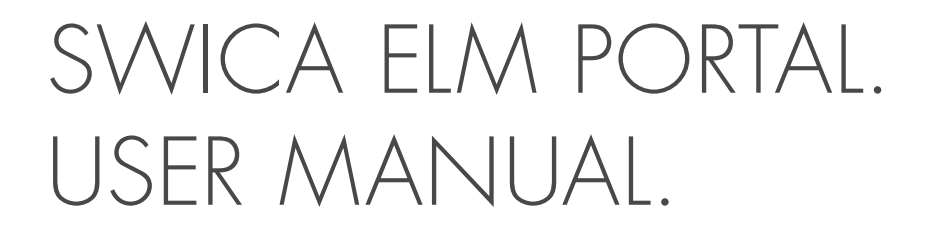

November 2022

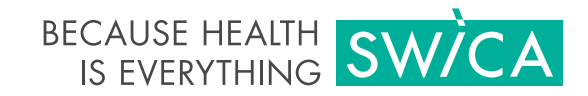

# SWICA ELM PORTAL. USER MANUAL.

This user manual explains the main functions of the SWICA ELM portal for payroll declarations. It is intended for SWICA corporate clients who use the web payroll declaration.

[swica.ch/en/companies/services/online-services/payroll](https://www.swica.ch/en/companies/services/online-services/payroll)

The payroll declaration works with the following browser versions:

- **›** Firefox v54.0 or higher
- **›** Chrome v60.0 or higher
- **›** Edge v14.0 or higher
- **›** Safari v7.0 or higher

### 1. REGISTRATION

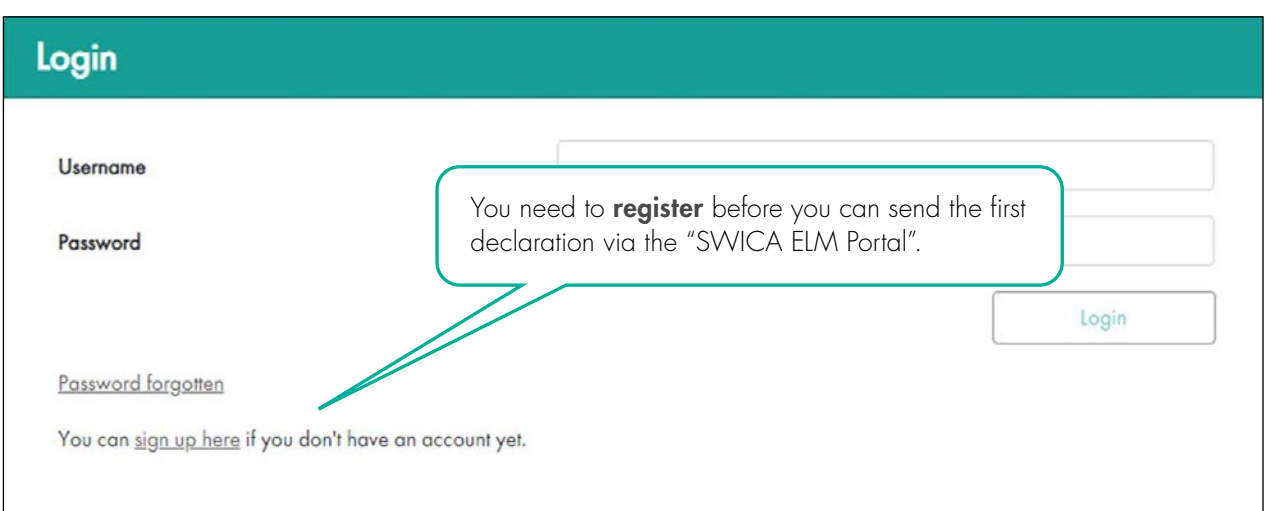

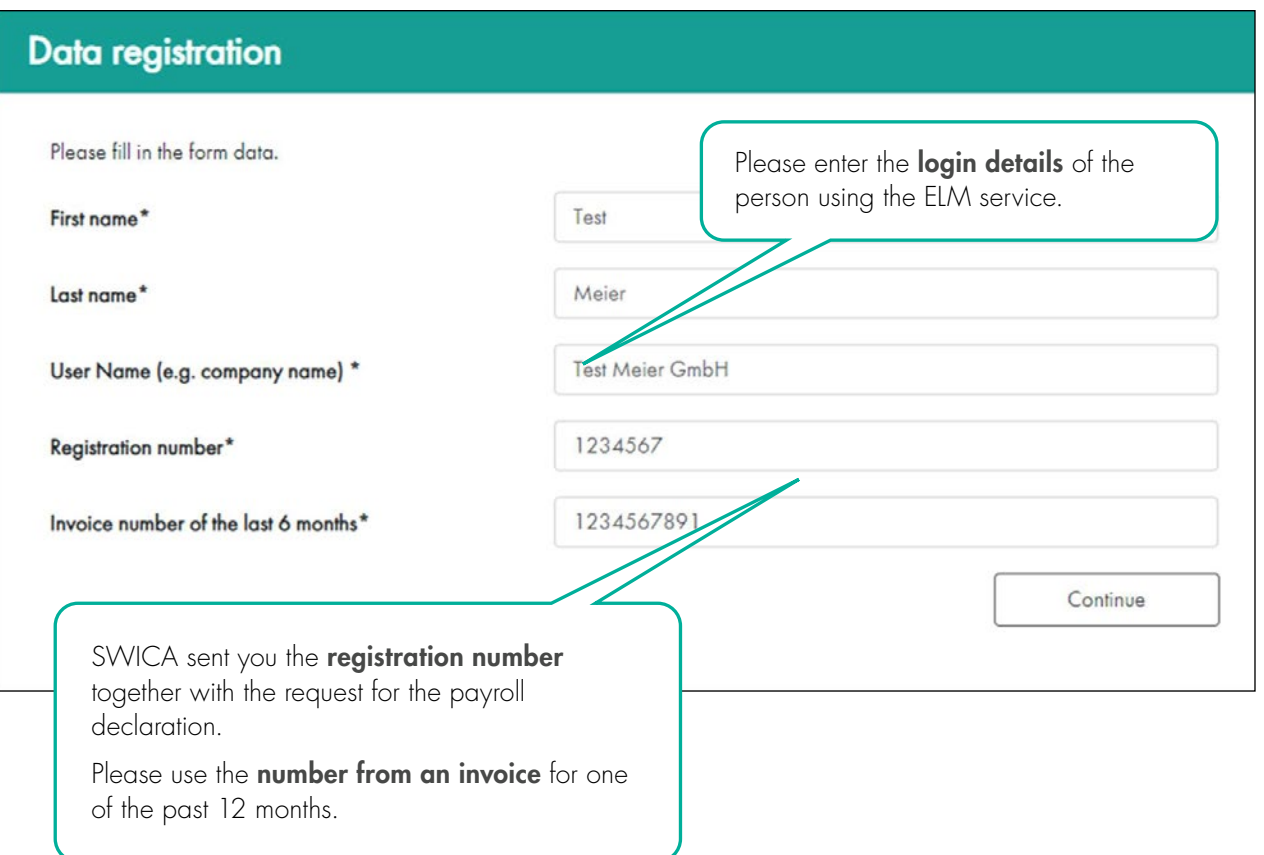

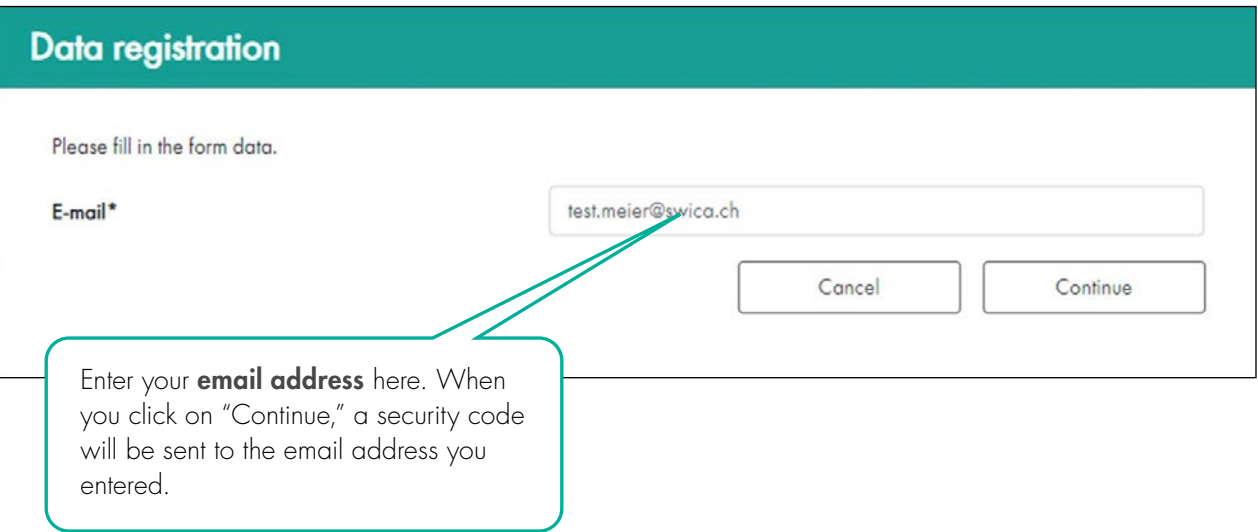

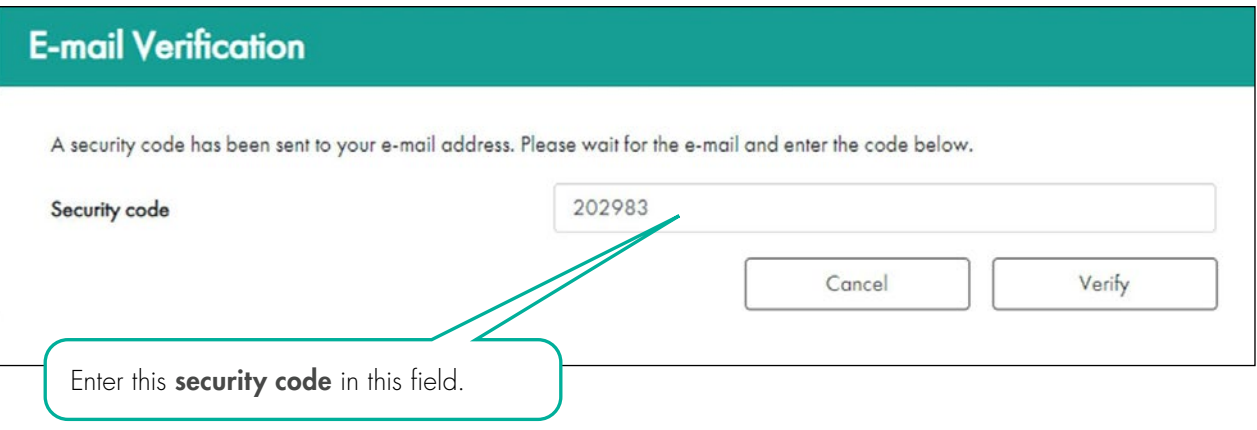

## Enter mobile number

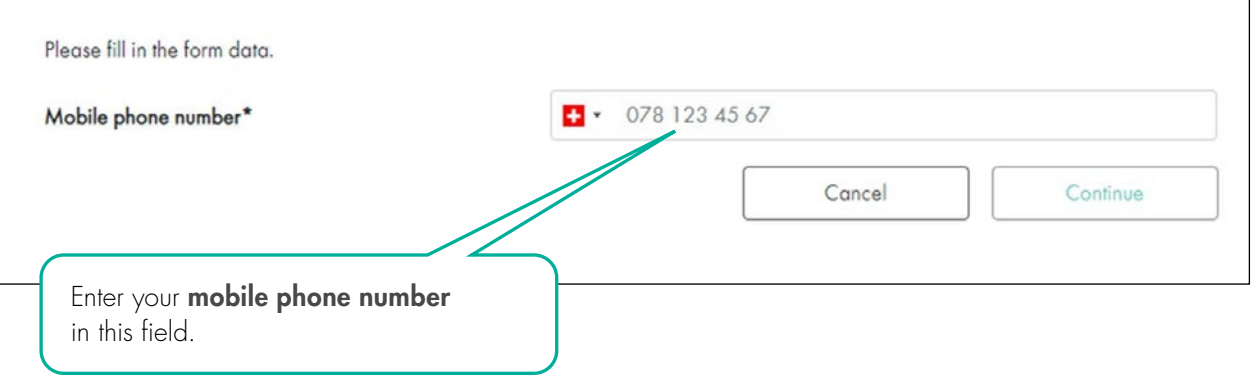

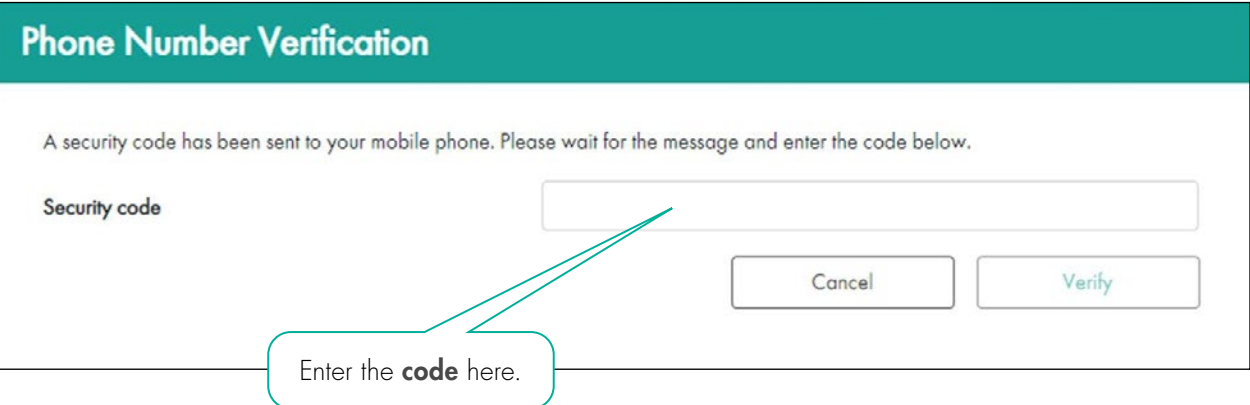

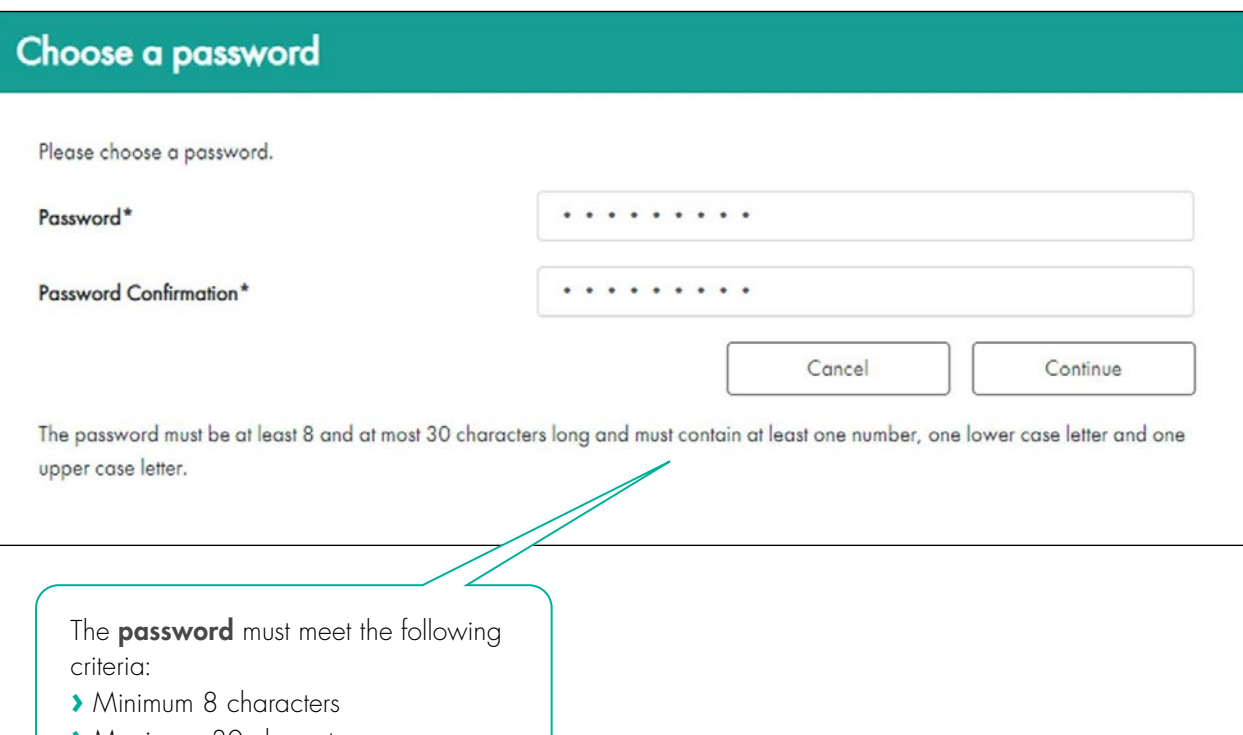

- **›** Maximum 30 characters
- **›** At least one lower case letter and one upper case letter
- **›** At least one numeral

#### 2. LOGIN

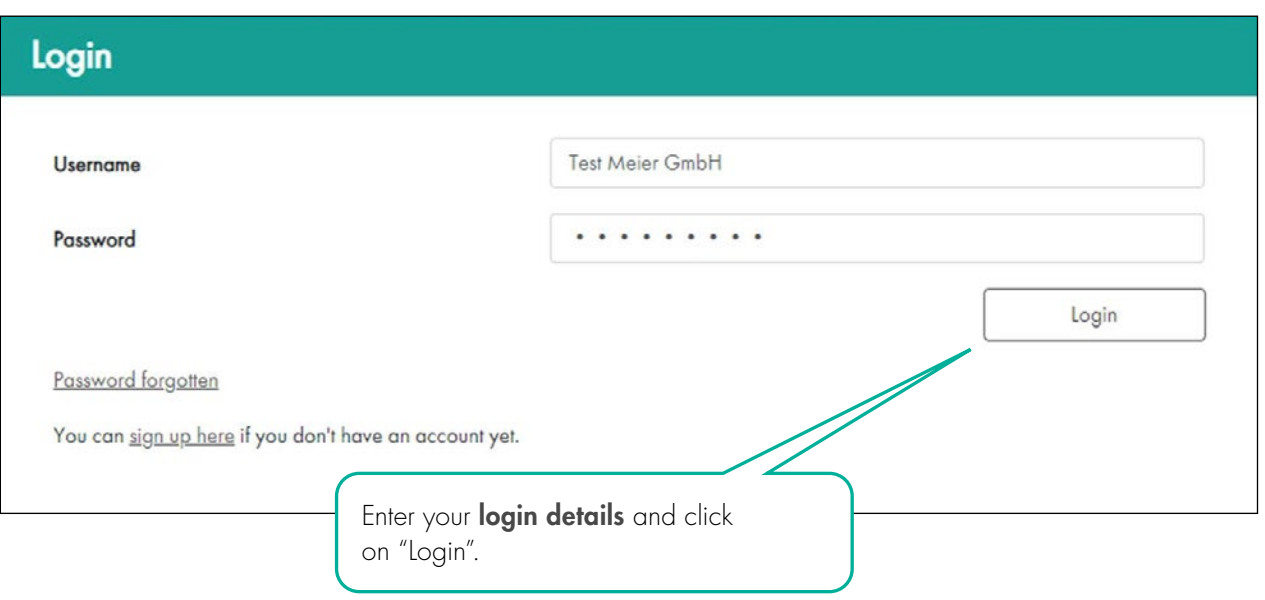

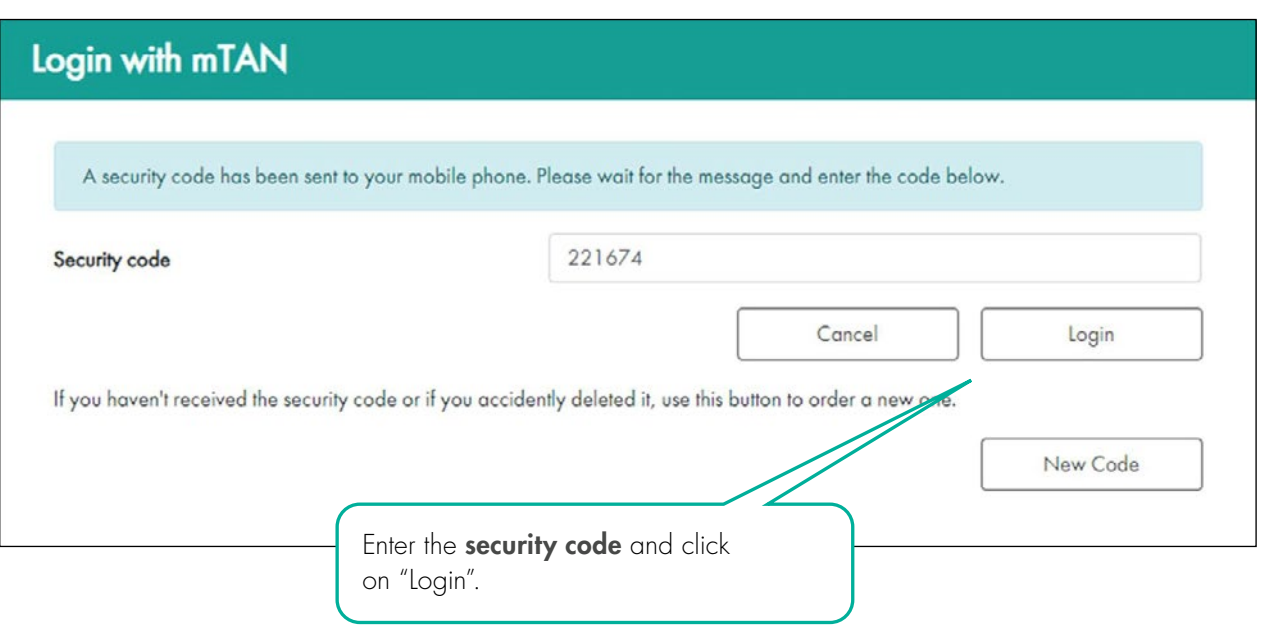

#### 3. ENTER AND SUBMIT PAYROLL DATA

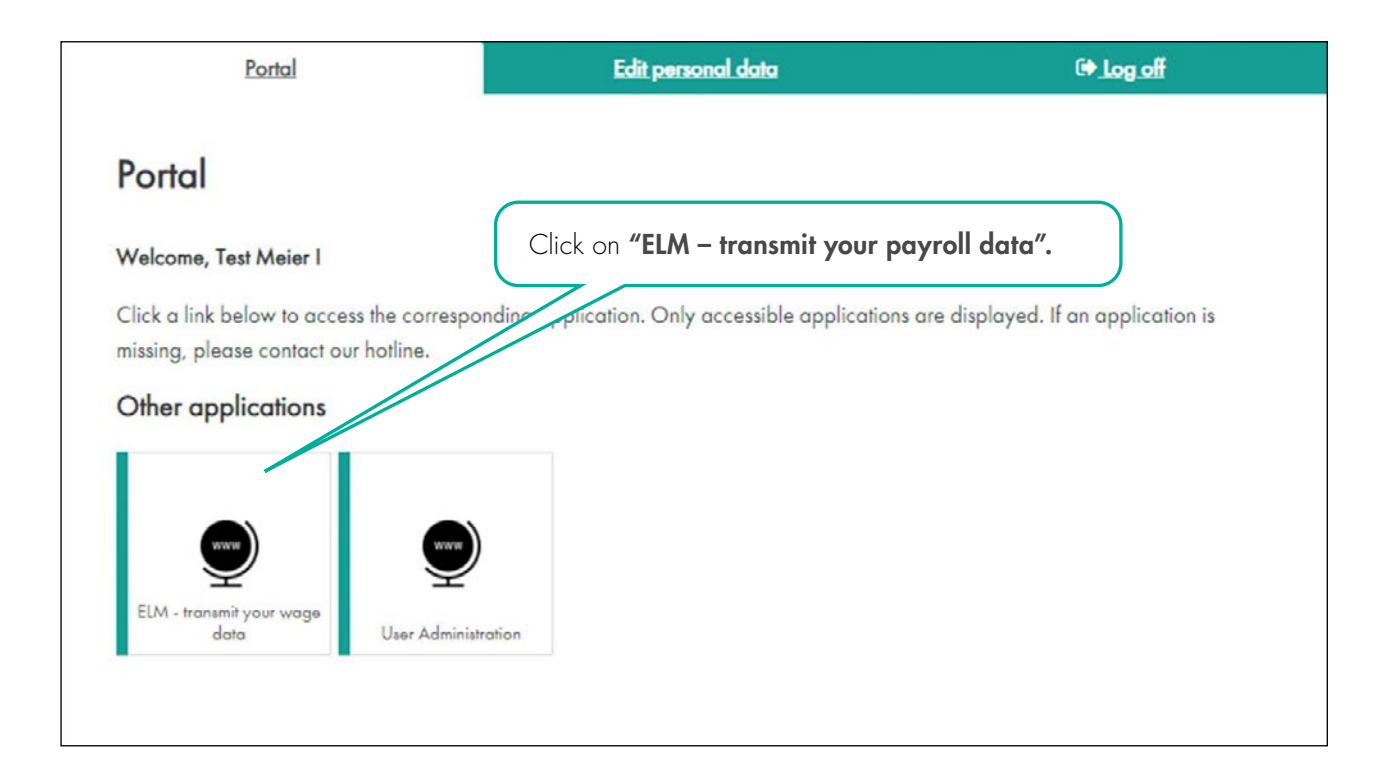

You will now see the overview of the declarations based on the contracts that are in effect.

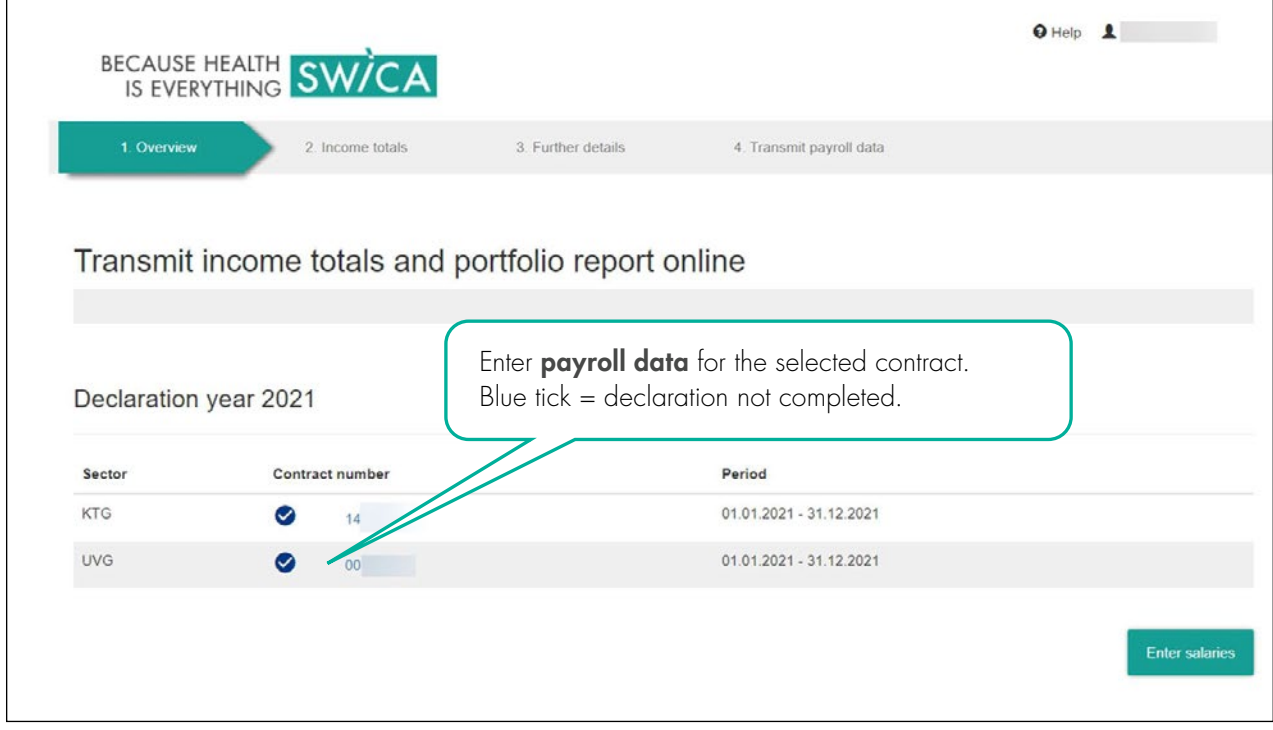

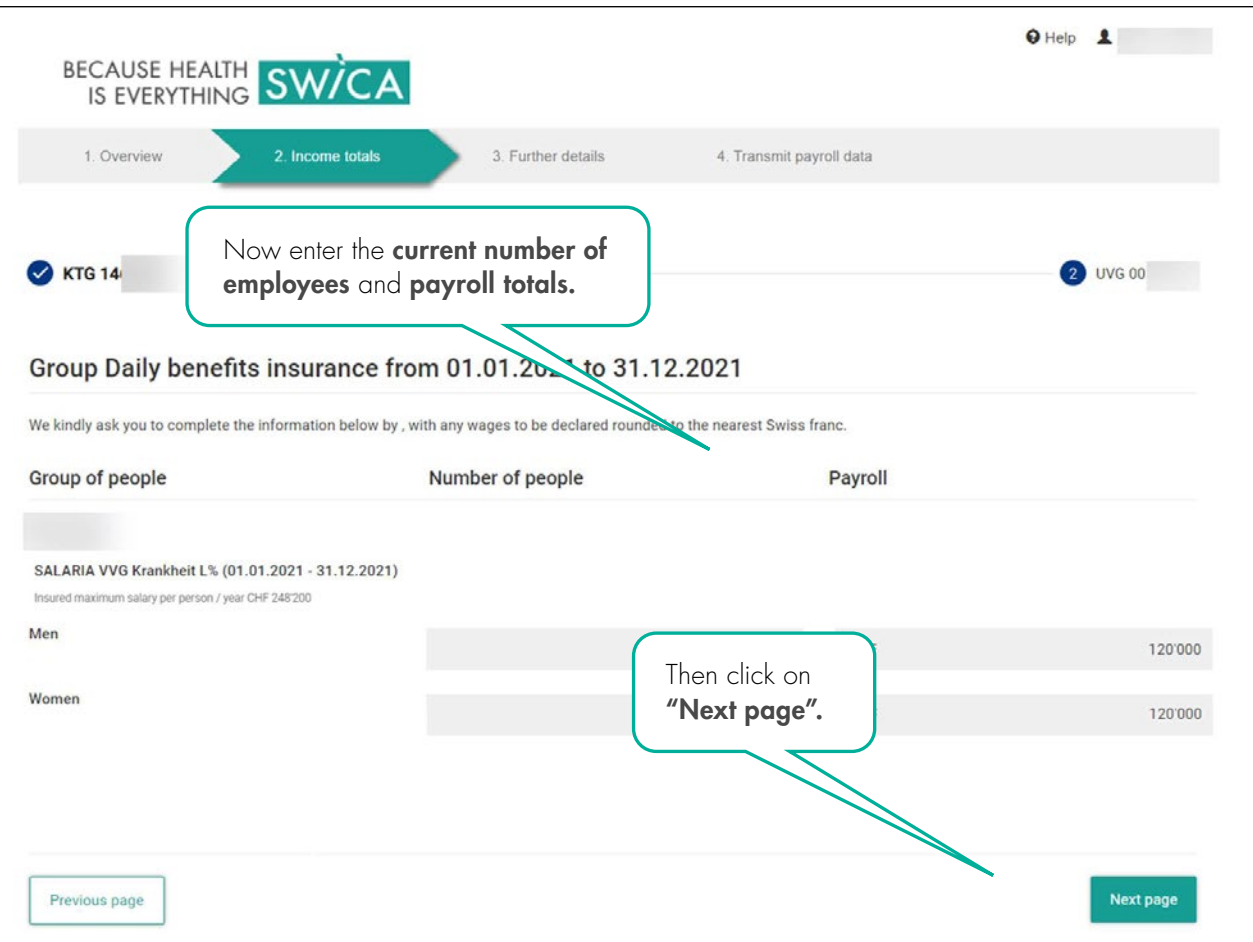

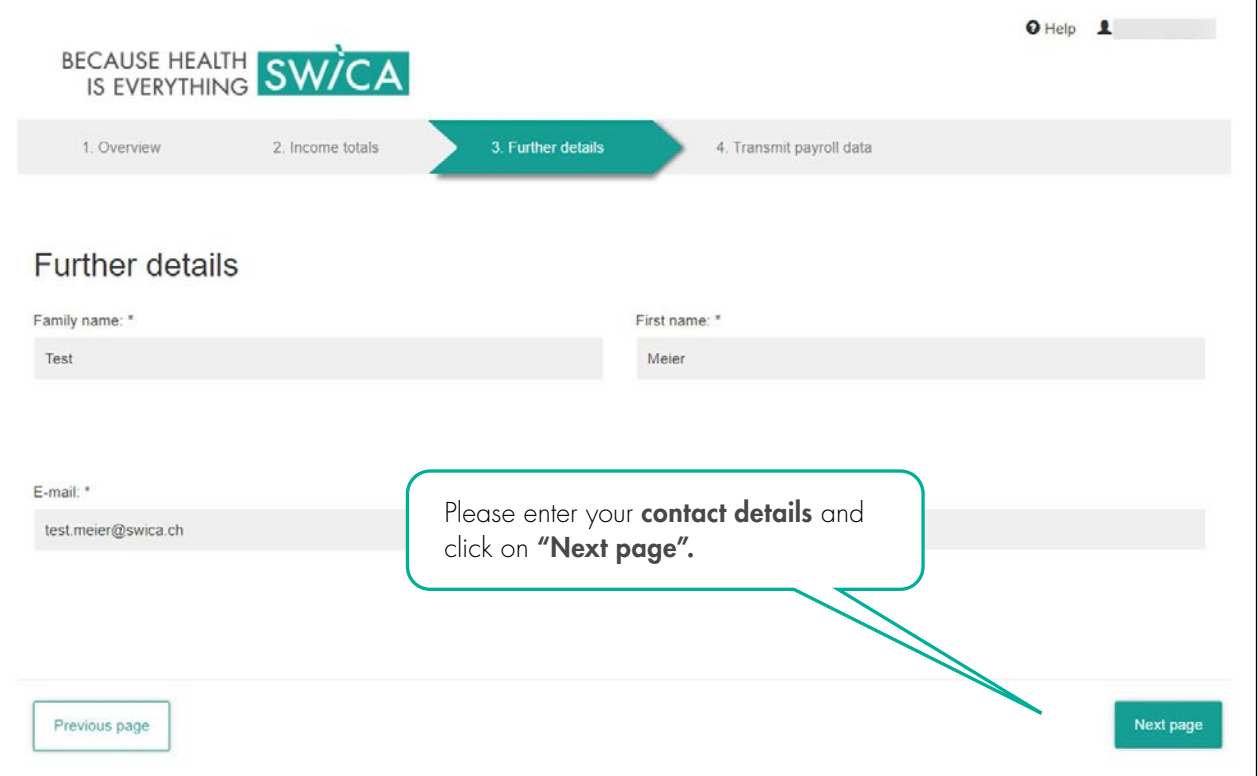

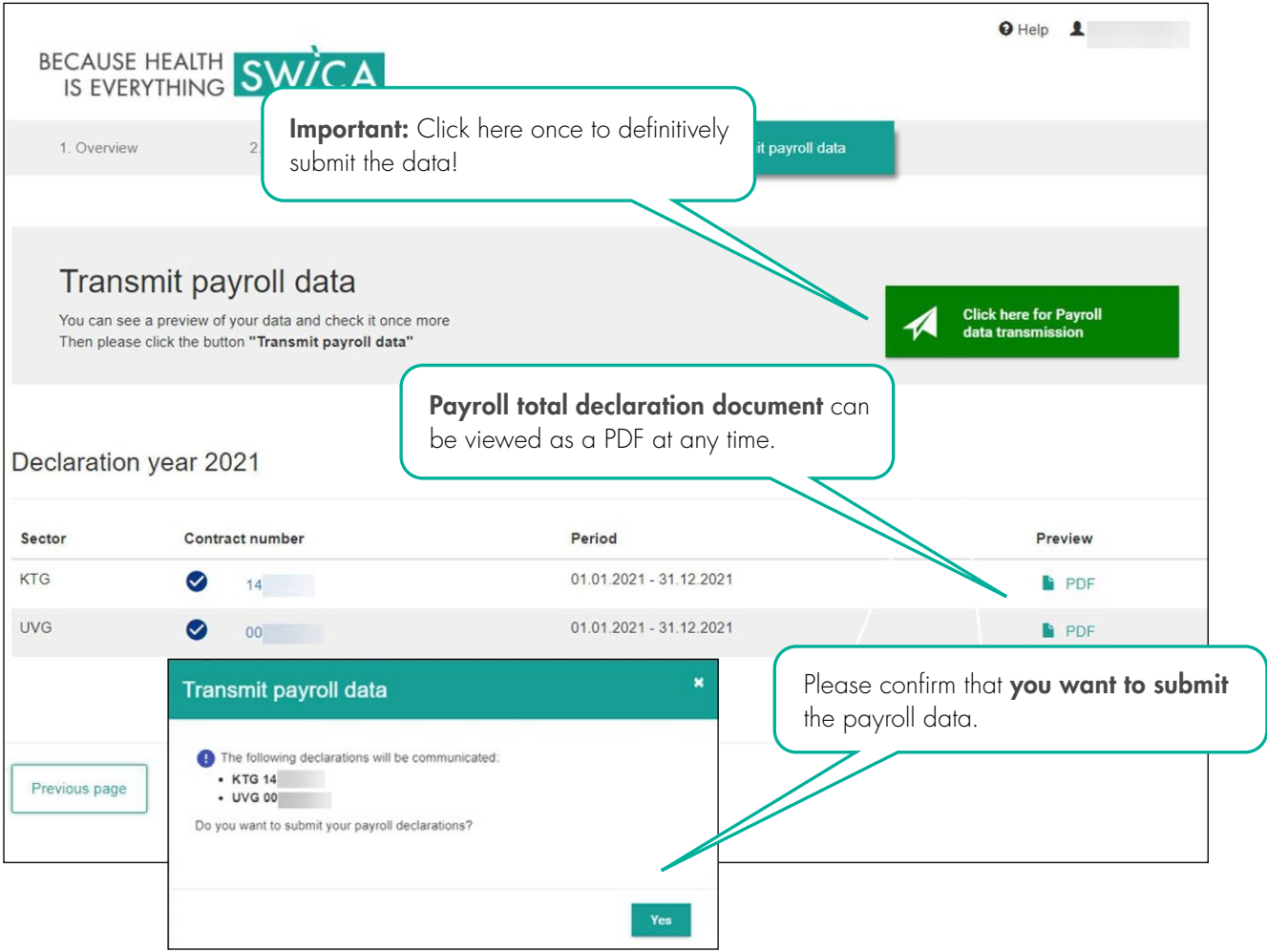

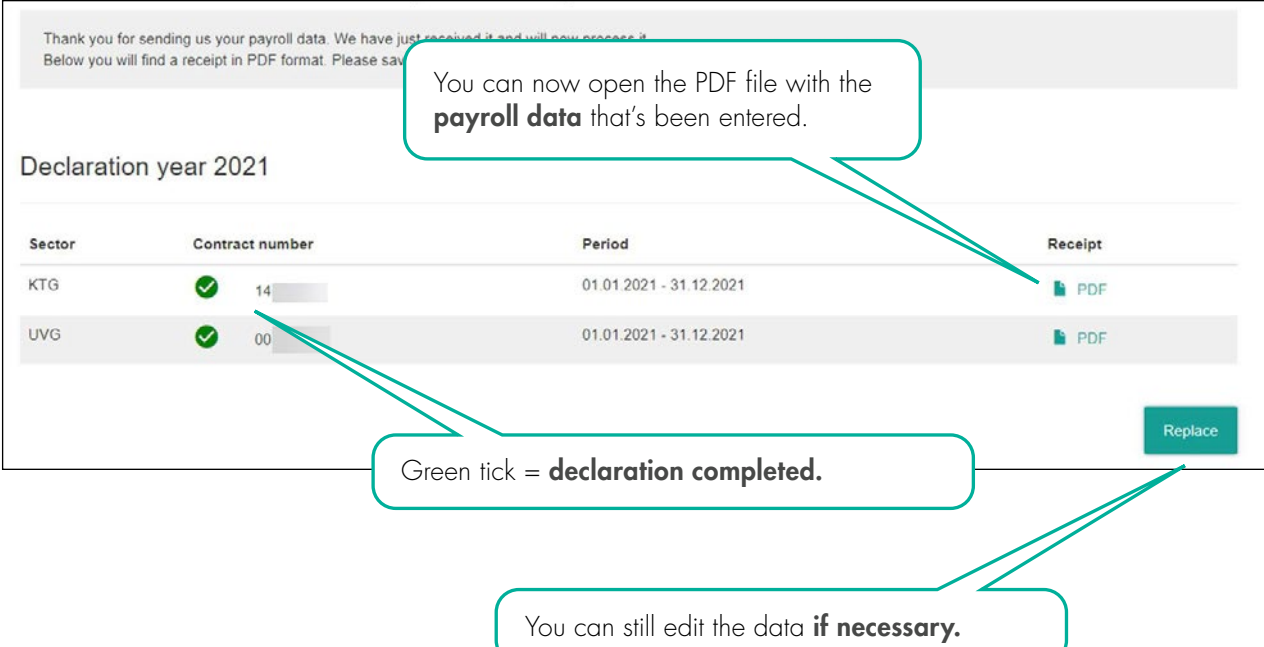

#### 3.1 WARNING AND ERROR MESSAGES

The system will send you a warning or error message if it detects that something went wrong.

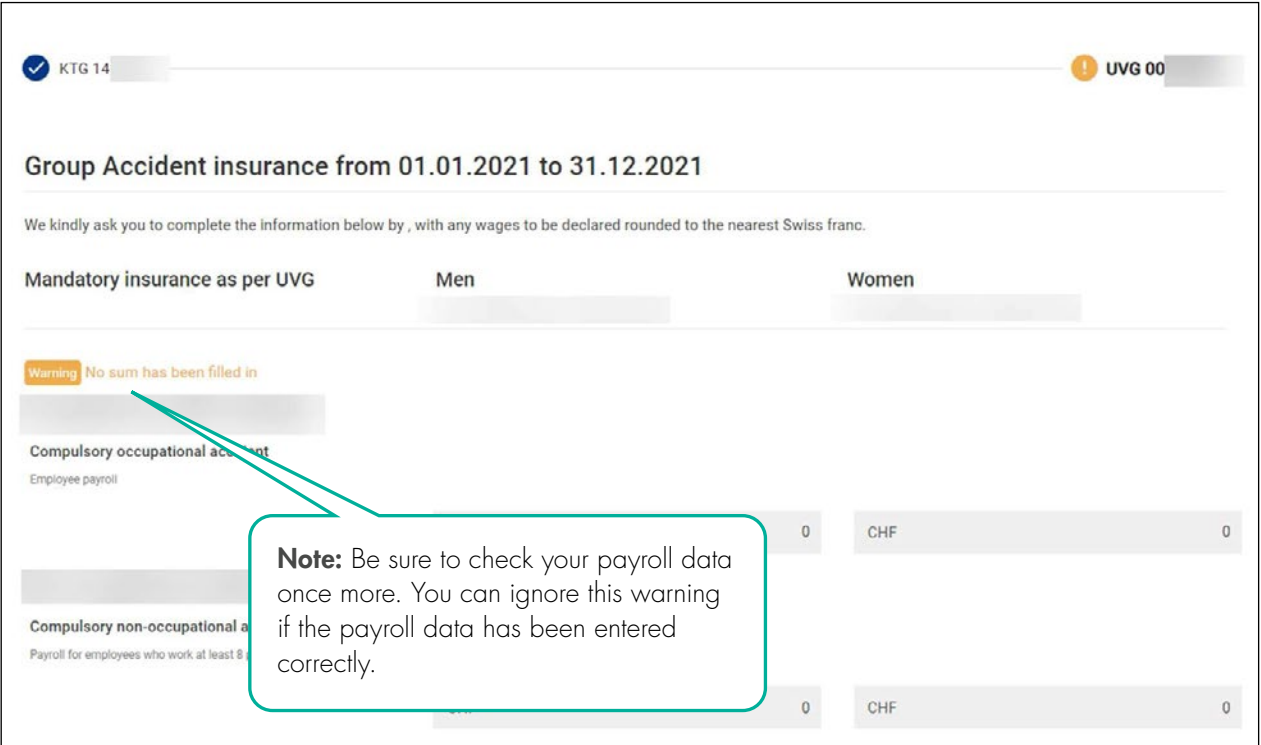

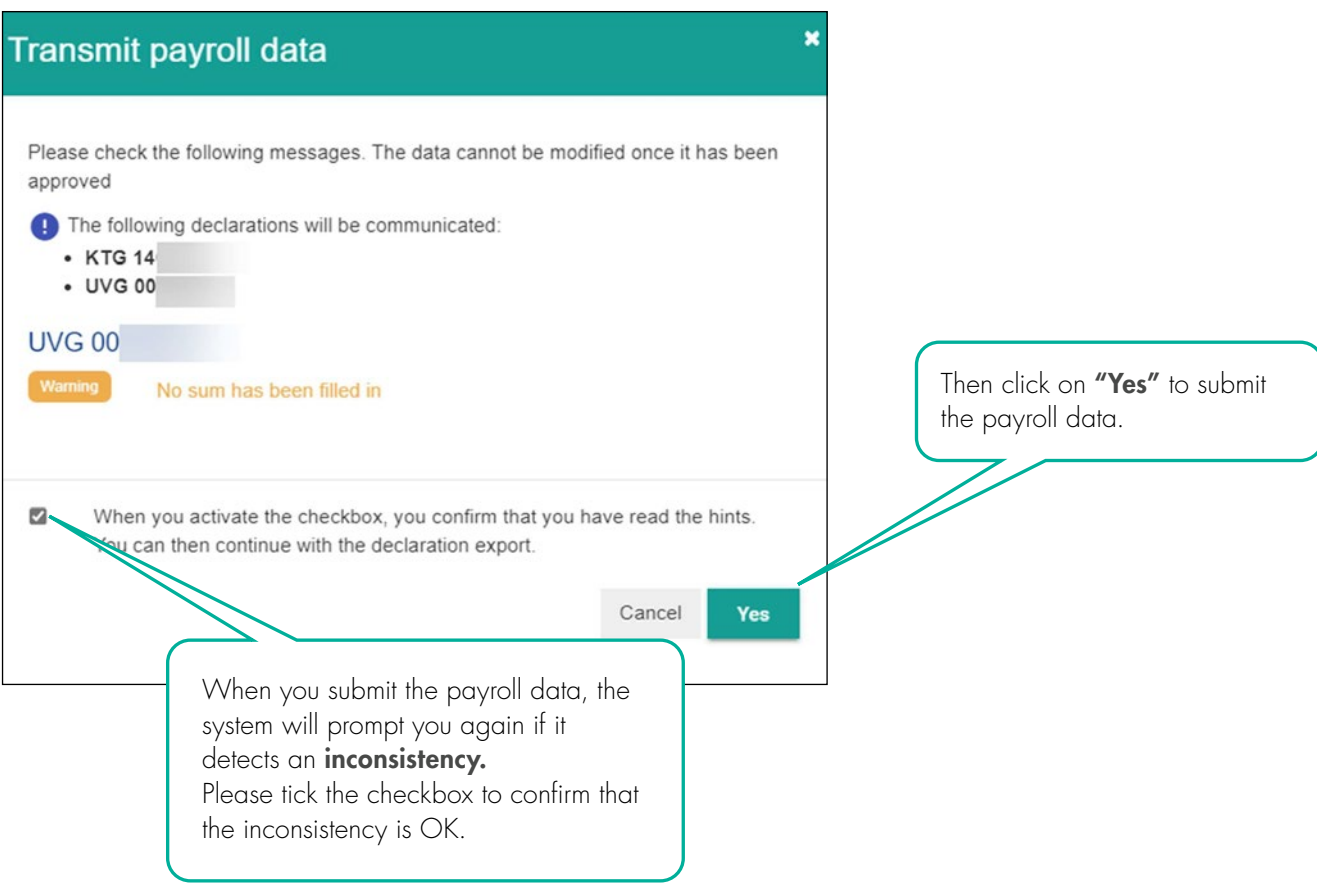

#### 4. USER ADMINISTRATION

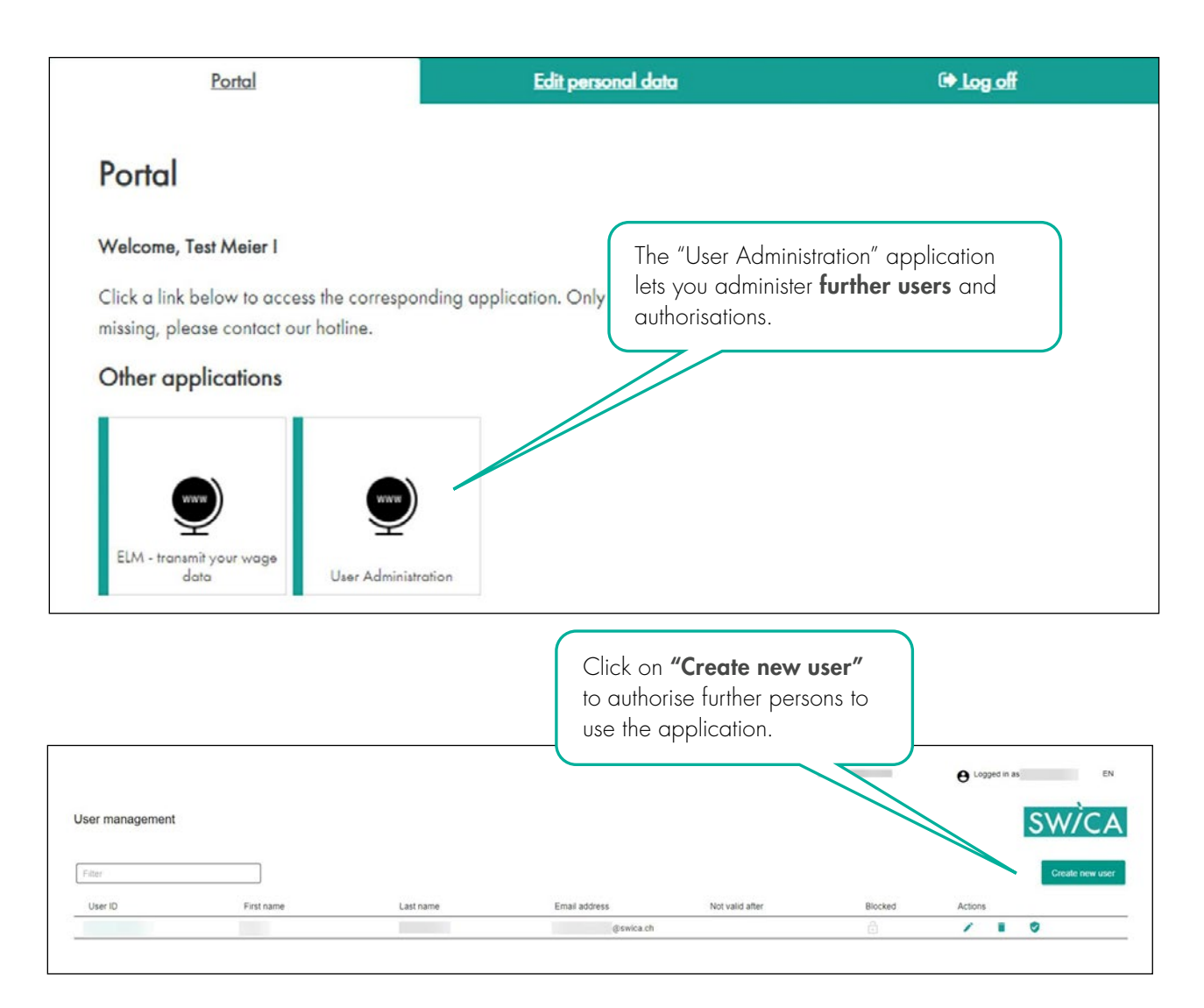

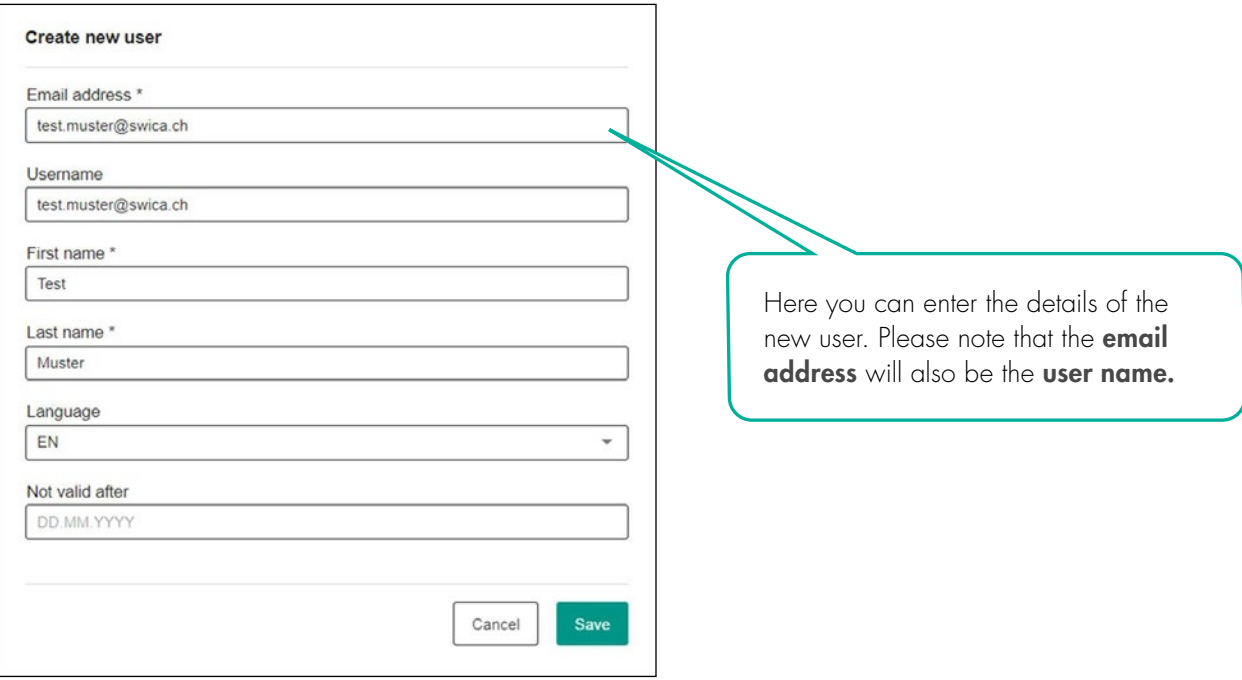

The new user then receives an email with the username and an initial password.

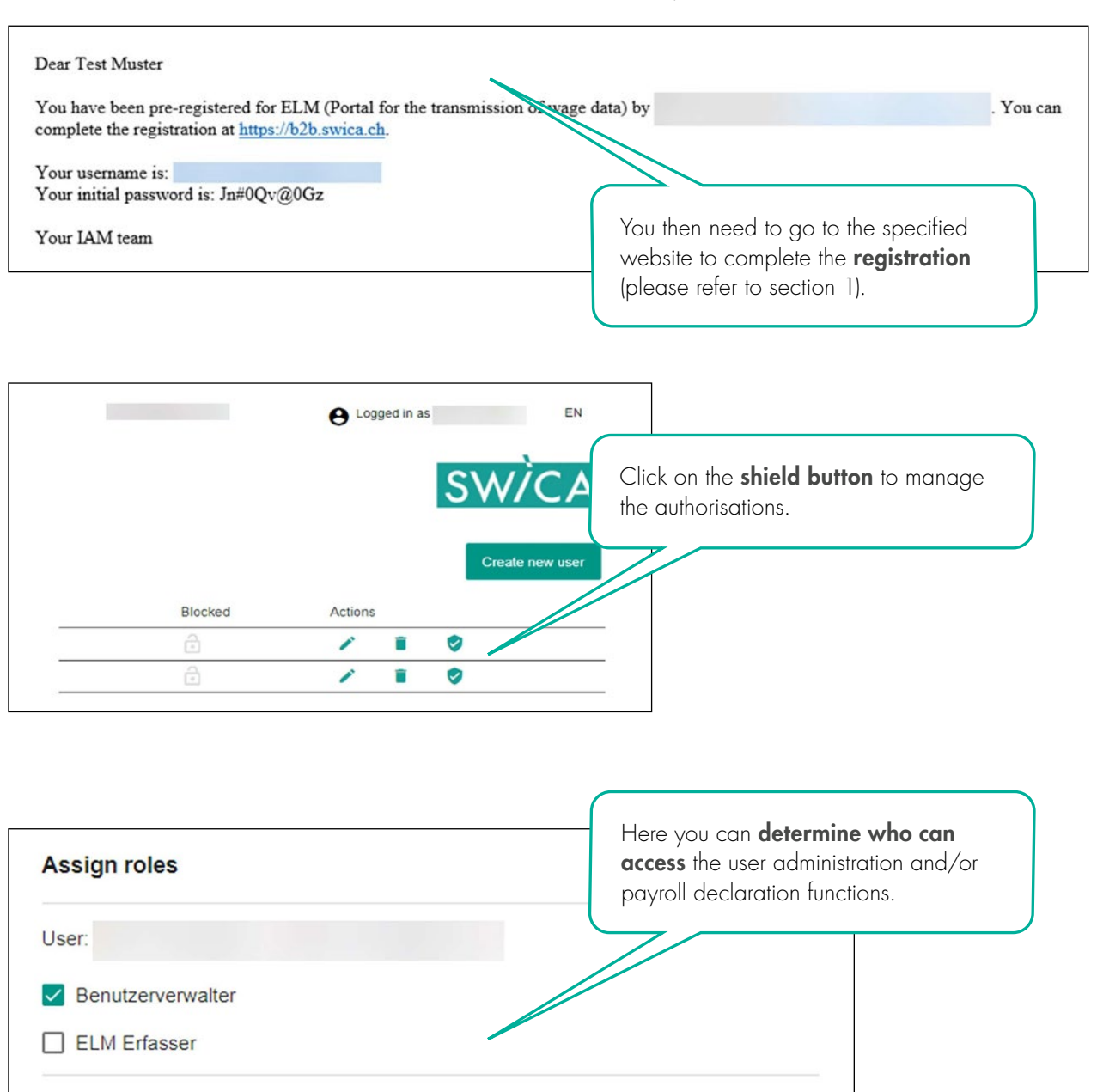

#### 5. QUESTIONS

If you have any questions, please contact our staff at the service centre. They will be glad to help. You will find the contact details for your service centre on every document from SWICA.

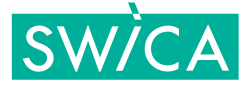

Save

Cancel